# **History**

Andreas Regul

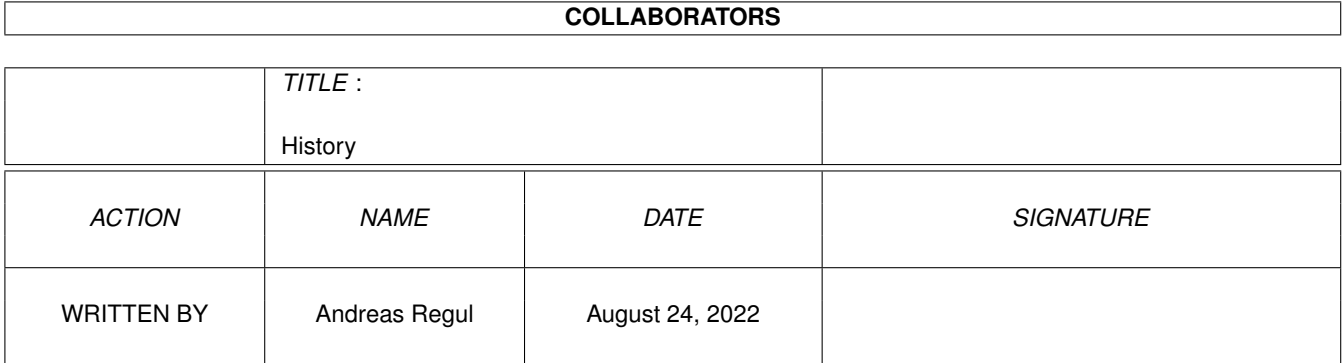

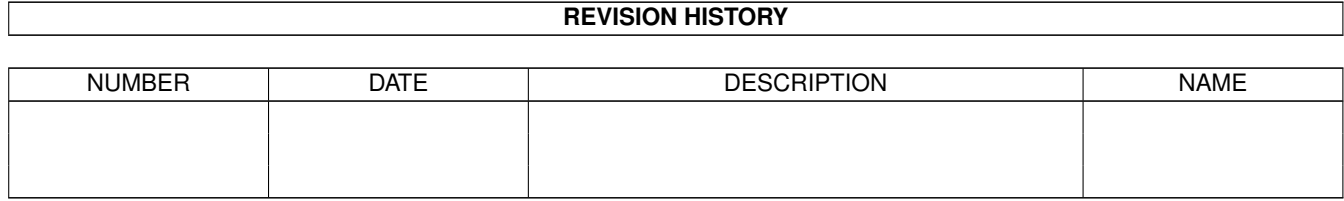

# **Contents**

#### 1 History

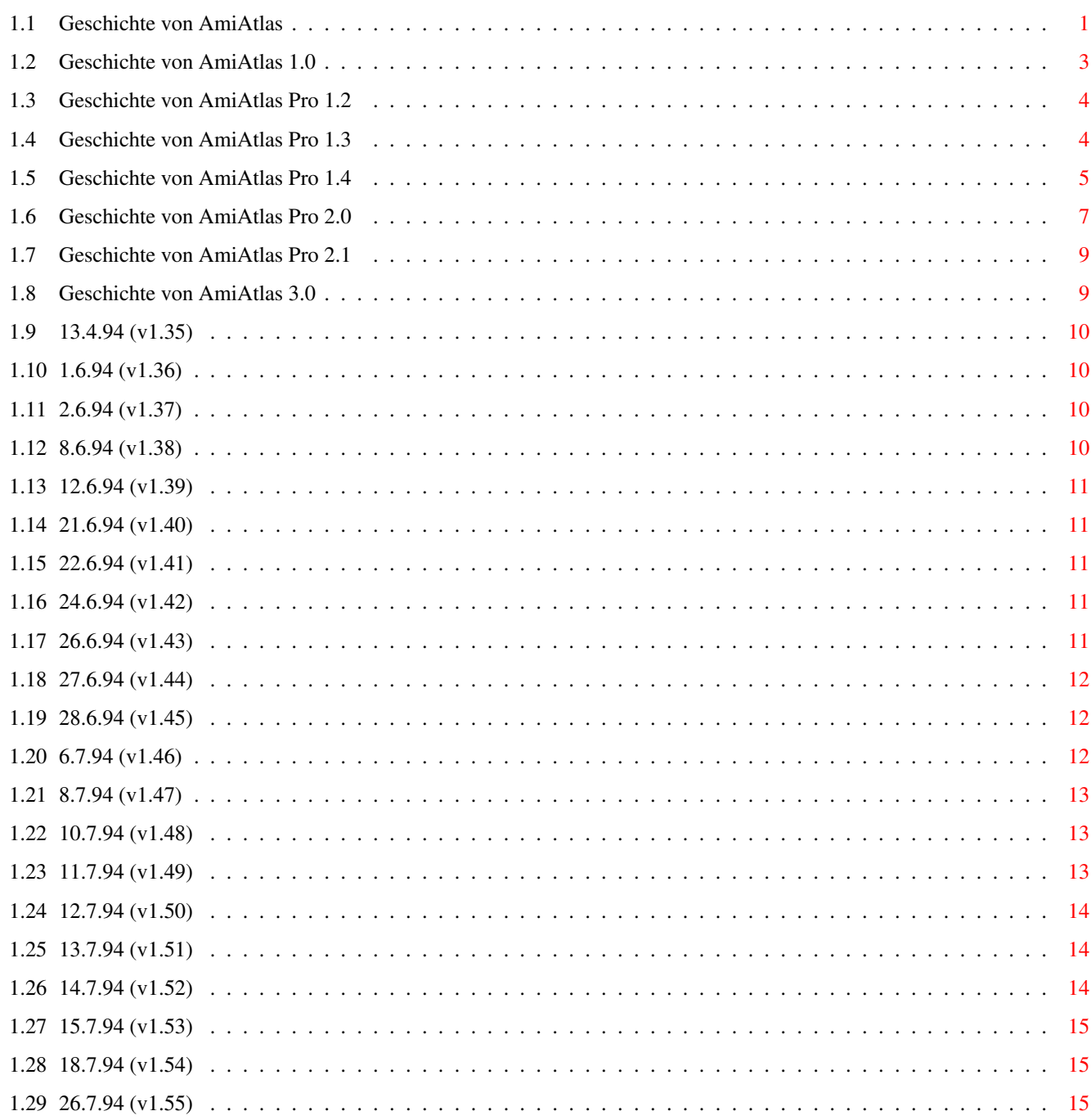

 $\mathbf{1}$ 

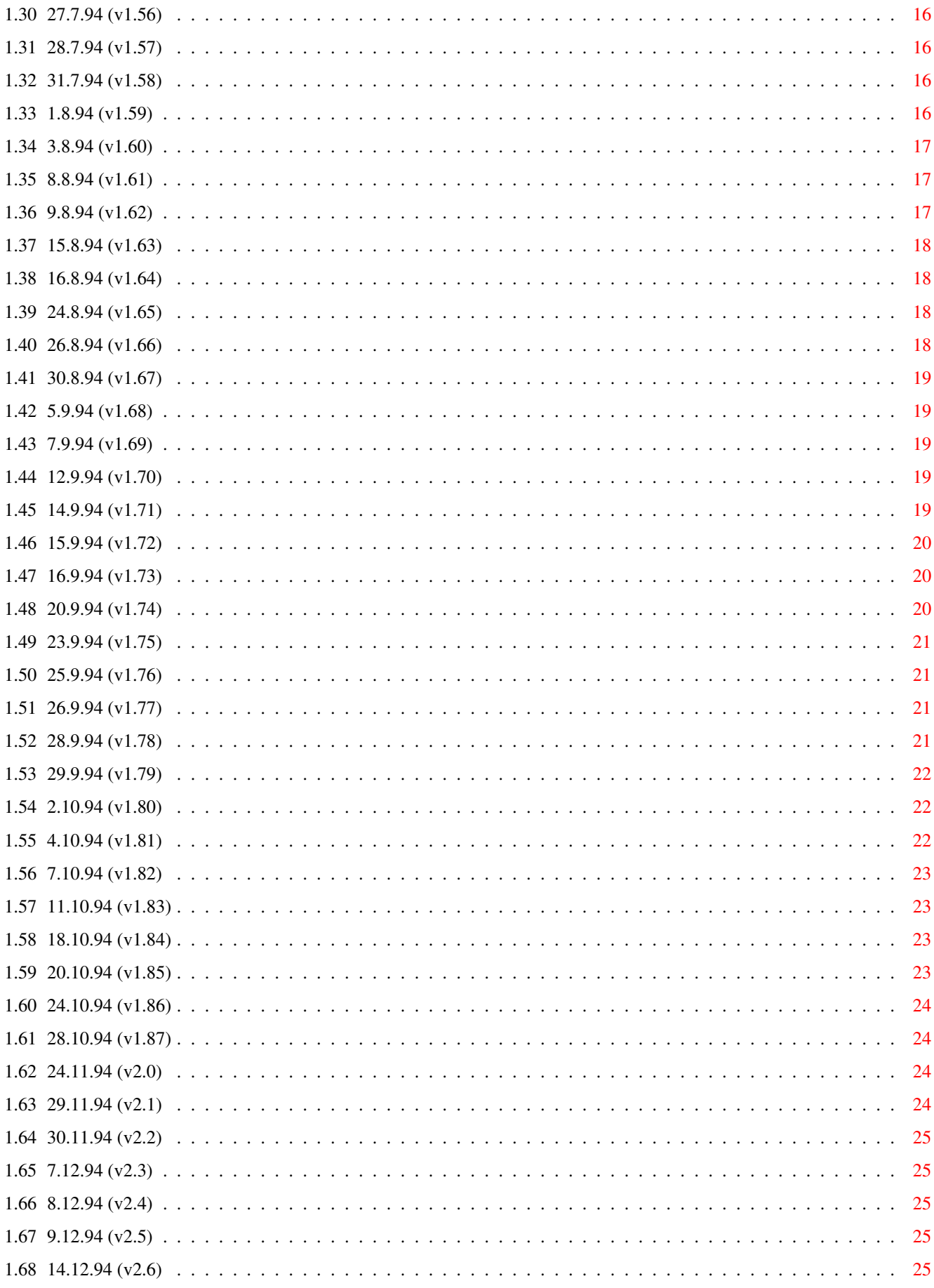

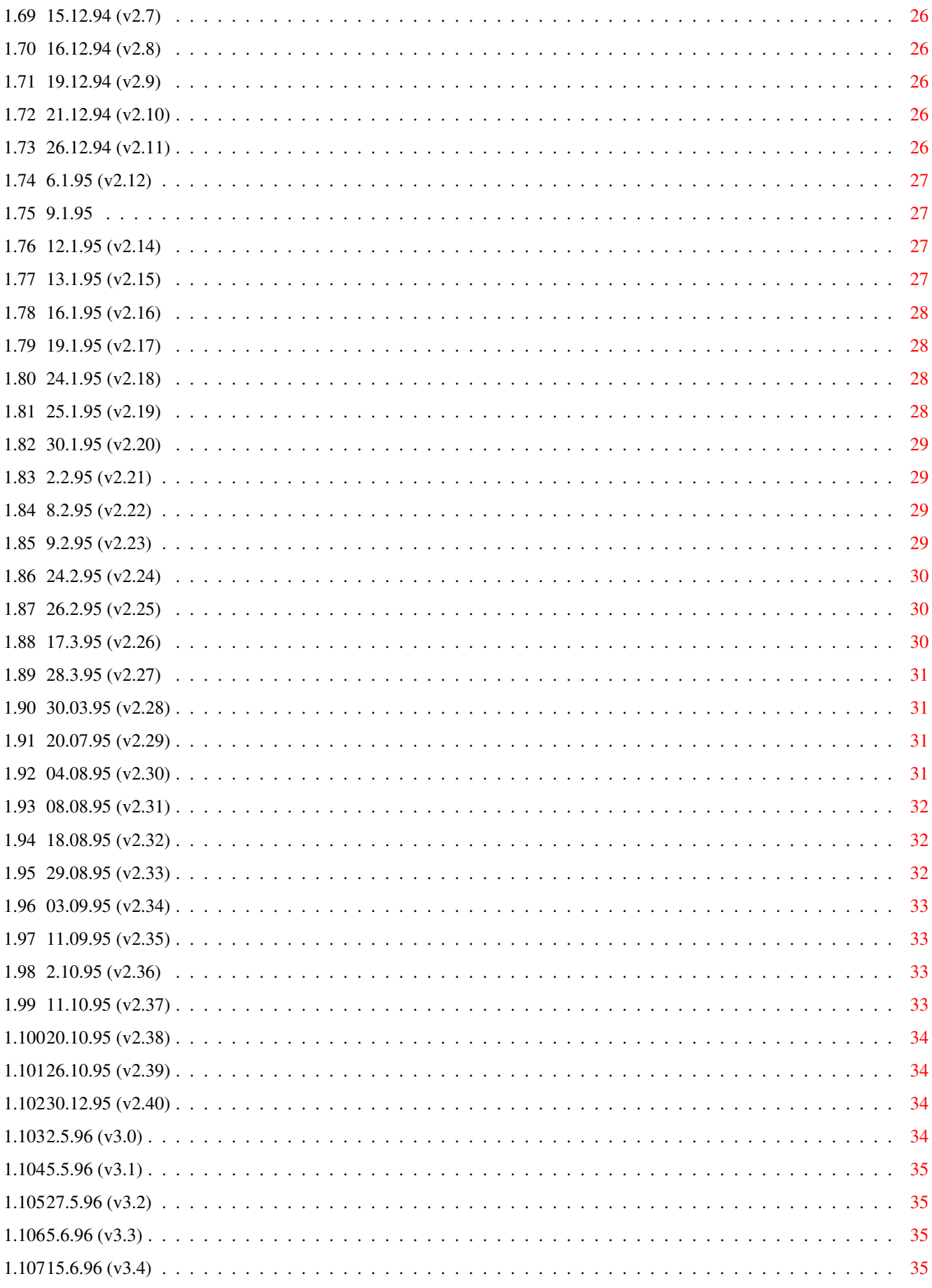

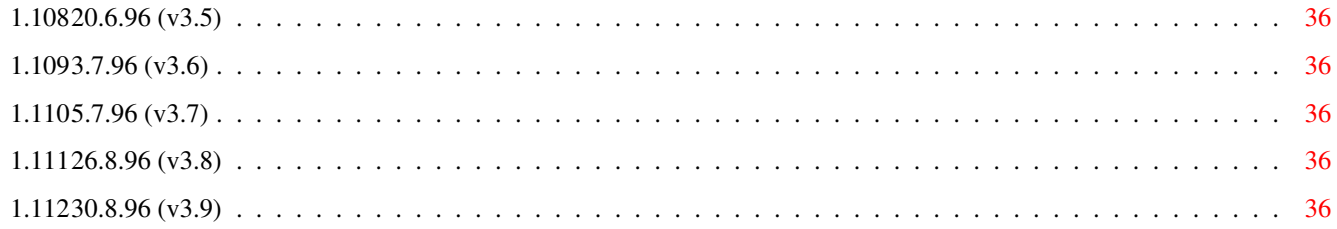

## <span id="page-6-0"></span>**Chapter 1**

# **History**

#### <span id="page-6-1"></span>**1.1 Geschichte von AmiAtlas**

Wichtig: Dieses Dokument ist aus dem Vollprodukt von MaxonATLAS ← unverändert übernommen worden und berücksichtigt keine Besonderheiten von MaxonATLAS Select

Die Anfänge...

Gegen Ende des Jahres 93 stießen Karl Brüne und ich (Andreas Regul) auf einen Routenplaner für den Amiga. Die Möglichkeiten der Routenberechnung, die Erweiterbarkeit von Plänen und die grafische Darstellung der Karten bildeten ein äußerst interessantes Produkt. Herr Brüne begann mit der Eingabe von Karten für die Schweiz und Österreich sowie mit einer umfangreichen Überarbeitung der bisher einzig vorhandenen Deutschland-Karte.

Zu diesem Zeitpunkt wurden die ersten Wünsche nach weiteren Programmfunktionen laut. Das Laden verschiedener Karten war etwas umständlich, auch gab es im damaligen Programm keine Möglichkeit, mehrere Karten für die Routenberechnung ins Auslands zusammenzufügen.

...ein neuer Routenplaner

Im Dezember 93 begann ich auf Wunsch von Herrn Brüne zunächst mit einer sehr einfach gehaltenen Implementierung, die jedoch die Eingabe neuer Karten vereinfachte und den Umgang mit verschiedenen Auslandskarten möglich machte. Durch automatisch eingefügte Grenzverbindungen waren dann auch Auslandsrouten kein Problem.

Im April 94 wurde AmiAtlas in der Version 1.0 zum ersten Mal öffentlich angeboten. Die Resonanz war außerordentlich gut, so daß recht schnell aufeinander die Versionen 1.2 und 1.3 folgten. In dieser Phase meldeten sich Herr Joachim Bertram und Herr Hans Weise bei mir mit dem Wunsch, weiteres Kartenmaterial zu erstellen. Auf diesem Wege entstanden kurzfristig Karten von Dänemark, Benelux, Italien und Großbritannien/Irland. Karten für verschiedene Staaten im Osten folgten einige Monate später.

Nachdem sich auch mit den Zusatzkarten ein Erfolg abzeichnete, begann

ich Ende Oktober 94 mit der Weiterentwicklung zur Version 2.0. Herr Bertram hatte sich fast zeitgleich die große Aufgabe gesetzt, eine vollkommen neue Deutschland-Karte einzugeben, die schließlich als "Deutschland-Spezial-Karte" fast die fünffache Orts- und Straßendichte aufwies. Die grafische Darstellung von Karten wurde in der Version 2.0 neu implementiert und bot nun eine echte Polygonausgabe von Landflächen mit aufwendigem Clipping.

...nach monatelanger Programmierarbeit

Durch die Veröffentlichung von AmiAtlas 2.0 im AmiNet im August 95 wurde das Programm auch außerhalb Deutschlands bekannt. Aus Belgien meldete sich Herr Hugo Daglinckx mit dem Angebot, eine eigenständige Belgien-Karte zu erstellen, die jedes Dorf ab 200 Einwohnern enthalten sollte.

Herr Weise hatte inzwischen Karten von Frankreich, Spanien und Portugal fertiggestellt, die das Kartenangebot für das westliche Europa komplettierten.

Aufgrund sehr positiver Pressestimmen in allen Amiga-Fachzeitschriften verbreitete sich AmiAtlas sehr schnell und gehörte bereits Anfang 96 zu den 5 am häufigsten registrierten Shareware-Programmen (objektive Schätzung Dritter).

...auf zu neuen Ufern

In den Wintermonaten 95/96 nahm ich die Programmierarbeit wieder auf mit dem Ziel, AmiAtlas zu einem Informationssystem zu erweitern, das außer der Routenberechnung auch touristische Daten liefert. Vorrangiges Ziel war dabei die Schaffung von Möglichkeiten zur Einbindung von Hypertext, Bildern und Ton. Als ideale Grundlage dafür stellte sich schnell das im Amiga-Betriebssystem integrierte AmigaGuide-System heraus. Mit Hilfe zusätzlicher Datatypes ist die Voraussetzung gegeben, fast jedes beliebige Dokument in AmiAtlas zu integrieren.

Recht schnell wurde klar, daß AmiAtlas 3 wegen seines Umfangs nicht mehr als Shareware vertrieben werden konnte. Auf der Suche nach einem Verlag für die Handbuch-Produktion und die bereits angedachte CD-ROM-Fassung entstand fast zufällig der Kontakt zu Maxon. Nach einer ausführlichen Produktpräsentation in Eschborn war der neue Partner gefunden. Mit der Erfahrung von Maxon im Amiga-Software-Bereich und ihrem Kontakt zu CD-ROM-Produzenten war somit auch der Weg zur Herstellung einer MaxonATLAS-CD-ROM geebnet.

AmiAtlas / MaxonATLAS entstand durch die Mithilfe und das große Engagement vieler Personen, die vom Amiga auch heute noch begeistert sind. Wir denken, Ihnen mit diesem Produkt eine leistungsfähige Amiga-Software in die Hand gegeben zu haben, und werden den Amiga auch weiterhin unterstützen, wenn von Ihrer Seite das Interesse vorhanden ist.

Änderungen von AmiAtlas in chronologischer Folge

Dieser Abschnitt enthält eine genaue Beschreibung aller Änderungen an AmiAtlas / MaxonATLAS. In der folgenden Liste ist jeweils das Datum der Änderung zusammen mit der internen Versionsnummer angegeben. Diese Versionsnummer stimmt nicht mit der Release-Nummer überein. Mit Hilfe des Menupunktes Karte->Über kann das Datum der letzten Änderung und die interne Versionsnummer ermittelt werden.

Die Liste beschreibt neben Erweiterungen auch alle kleineren Fehlerkorrekturen. Diese waren in der Regel nicht so gravierend, daß sie die Funktionsweise von AmiAtlas / MaxonATLAS stark beeinträchtigt hätten. Der Vollständigkeit halber sind sie jedoch hier ebenfalls aufgeführt.

Bitte beachten Sie weiterhin, daß die Beschreibung der Änderungen teilweise sehr computerspezifisch gehalten ist, da sie ursprünglich für den Programmierer als Information über die durchgeführten Änderungen vorgesehen war. Eine benutzergerechte Form der Beschreibung finden Sie in der übrigen Dokumentation.

Geschichte von Version 1.0

Geschichte von Version 1.2

Geschichte von Version 1.3

Geschichte von Version 1.4 (unveröffentlicht)

Geschichte von Version 2.0

Geschichte von Version 2.1 (unveröffentlicht) Version 2.4, Zwischenversion für Betatester und Kartenhersteller

Geschichte von Version 3.0

#### <span id="page-8-0"></span>**1.2 Geschichte von AmiAtlas 1.0**

Geschichte von AmiAtlas 1.0

13.04.94 (v1.35)

(Version 1.1 nicht veröffentlicht)

### <span id="page-9-0"></span>**1.3 Geschichte von AmiAtlas Pro 1.2**

Geschichte von AmiAtlas Pro 1.2

1.06.94 (v1.36)

2.06.94 (v1.37)

#### <span id="page-9-1"></span>**1.4 Geschichte von AmiAtlas Pro 1.3**

Geschichte von AmiAtlas Pro 1.3

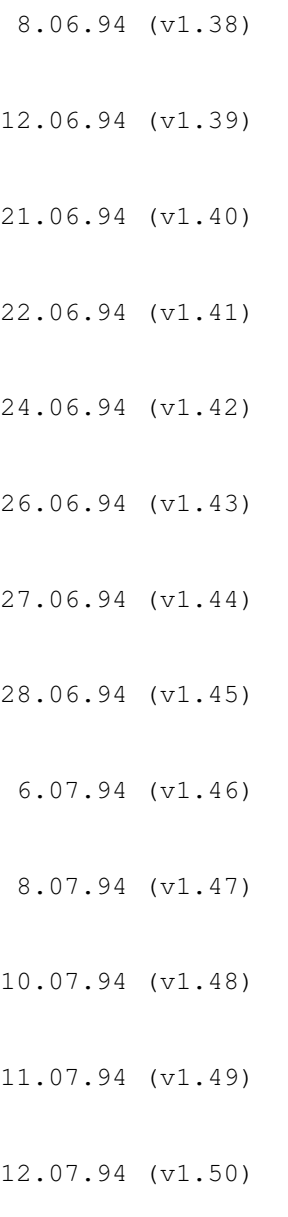

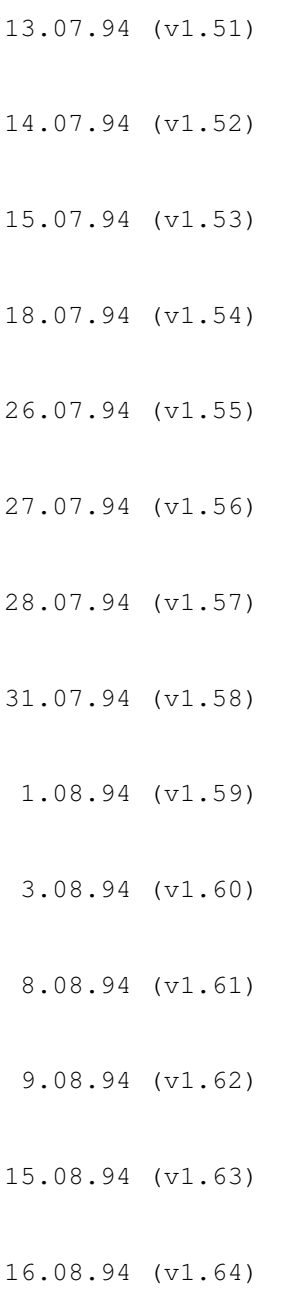

### <span id="page-10-0"></span>**1.5 Geschichte von AmiAtlas Pro 1.4**

Geschichte von AmiAtlas Pro 1.4 (unveröffentlicht)

24.08.94 (v1.65)

26.08.94 (v1.66)

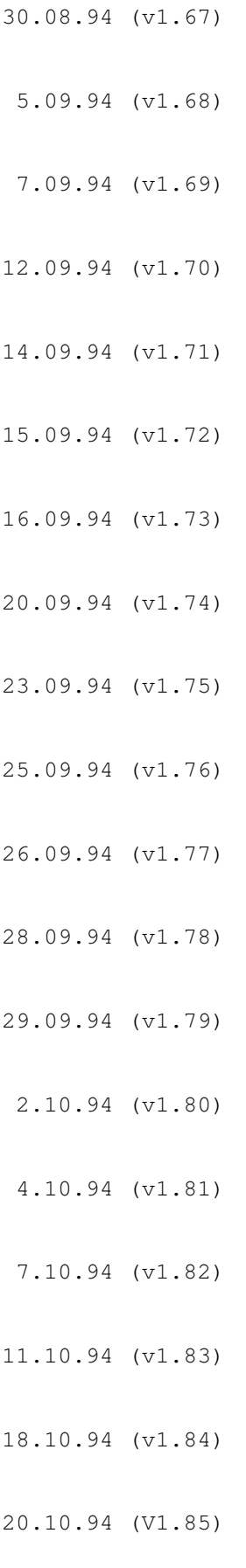

24.10.94 (V1.86)

28.10.94 (V1.87)

#### <span id="page-12-0"></span>**1.6 Geschichte von AmiAtlas Pro 2.0**

Geschichte von AmiAtlas Pro 2.0

24.11.94 (v2.0) 29.11.94 (v2.1) 30.11.94 (v2.2) 7.12.94 (v2.3) 8.12.94 (v2.4) 9.12.94 (v2.5) 14.12.94 (v2.6) 15.12.94 (v2.7) 16.12.94 (v2.8) 19.12.94 (v2.9) 21.12.94 (v2.10) 26.12.94 (v2.11) 6.01.95 (v2.12) 9.01.95 (v2.13) 12.01.95 (v2.14)

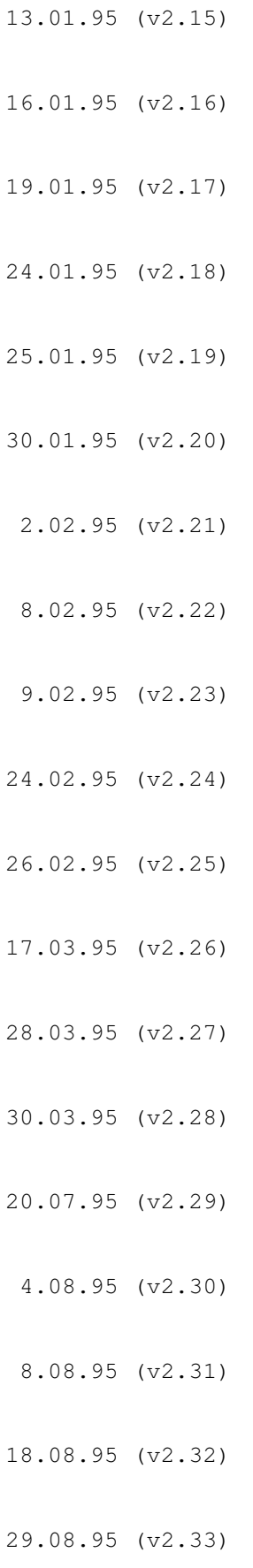

3.09.95 (v2.34)

11.09.95 (v2.35)

### <span id="page-14-0"></span>**1.7 Geschichte von AmiAtlas Pro 2.1**

Geschichte von AmiAtlas Pro 2.1

2.10.95 (v2.36) 11.10.95 (v2.37) 20.10.95 (v2.38) 26.10.95 (v2.39) 30.12.95 (v2.40)

#### <span id="page-14-1"></span>**1.8 Geschichte von AmiAtlas 3.0**

Geschichte von AmiAtlas 3.0

```
2.05.96 (v3.0)
 5.05.96 (v3.1)
27.05.96 (v3.2)
05.06.96 (v3.3)
15.06.96 (v3.4)
20.06.96 (v3.5)
 3.07.96 (v3.6)
```
5.07.96 (v3.7) 26.08.96 (v3.8) 30.08.96 (v3.9)

#### <span id="page-15-0"></span>**1.9 13.4.94 (v1.35)**

13.4.94 (v1.35)

- Erste Veröffentlichung auf Amiga-Power-Disk 22 (IPV-Verlag)

#### <span id="page-15-1"></span>**1.10 1.6.94 (v1.36)**

1.6.94 (v1.36)

- HD-Install korrigiert (führte in der vorgewählten Einstellung zum Abbruch nach der Auswahl des Laufwerks)
- ASCII-Format umgestellt: Verwendung von Abkürzungen bei Ortstypen, Sekundenangabe möglich, Kürzel für Staat in letzter Spalte

#### <span id="page-15-2"></span>**1.11 2.6.94 (v1.37)**

2.6.94 (v1.37)

- AppWindow-Funktionalität erweitert: Erkennung aller Dateitypen von AmiAtlas Pro
- Wegdefinitions-Dateien erweitert durch zugeordnete Karte. Beim Aufruf einer Wegdefinition wird bei Bedarf passende Karte nachgeladen

#### <span id="page-15-3"></span>**1.12 8.6.94 (v1.38)**

- 8.6.94 (v1.38)
- Wiederherstellung der Workbench-Farben korrigiert (bei mehrmaligem Wechsel des Bildschirmmodus' und nachfolgender Beendigung des Programms wurden Workbench-Farben nicht zurückgesetzt)

#### <span id="page-16-0"></span>**1.13 12.6.94 (v1.39)**

```
12.6.94 (v1.39)
```
- Koordinaten-Transformation komplett überarbeitet

#### <span id="page-16-1"></span>**1.14 21.6.94 (v1.40)**

21.6.94 (v1.40)

- Funktion "Ausschnitt verdoppeln/halbieren" korrigiert. Bei Verkleinerung wurde Ausschnitt zusätzlich seitlich verschoben
- Koordinatennetz bei geringen Auflösungen korrigiert (Linien des Koordinatennetzes wurden teilweise doppelt ausgegeben)

#### <span id="page-16-2"></span>**1.15 22.6.94 (v1.41)**

22.6.94 (v1.41)

- Umsetzung Gerätekoordinaten -> Weltkoordinaten überarbeitet (eigene Klasse 'GEOTRANS')
- Punktauswahl bei Geografie korrigiert (AmiAtlas wählte teilweise falsche Punkte aus)

#### <span id="page-16-3"></span>**1.16 24.6.94 (v1.42)**

24.6.94 (v1.42)

- Beim Entfernen von Orten wird in der Sicherheitsabfrage der komplette Ortsname zusätzlich genannt
- Anpassung der Menge von Straßenbezeichnungen an den Vergrößerungsfaktor (ähnlich der Anpassung bei Orten)

#### <span id="page-16-4"></span>**1.17 26.6.94 (v1.43)**

26.6.94 (v1.43)

- Rückgabe von Pixelpositionen nicht mehr über Funktionsparameter (Programm führt auf GVP-Turboboards mit 68040-Prozessor und 40 ns RAM teilweise zum Absturz)
	- TIP: In einer Shell folgenden Befehl vor dem Aufruf von AmiAtlas aufrufen:

CPU NOCACHE NOBURST NOCOPYBACK

- Abbruch der Ausschnittauswahl führt nicht mehr zur Anzeige der Ortsinformation, ebenso die Auswahl eines zu kleinen Ausschnitts
- ESC-Taste für Abbruch der Ausschnittwahl statt rechte Maustaste

#### <span id="page-17-0"></span>**1.18 27.6.94 (v1.44)**

27.6.94 (v1.44)

- Scrollbars am rechten und unteren Rand der Karte eingefügt
- Während Ausschnittswahl Darstellung eines Zoom-Pointers (Mauszeiger verwandelt sich in eine Lupe)
- Ausgabe von Orientierungspunkten bei Ortsnamen
- Neuer Darstellungsmodus: Orte transparent (Orte überschreiben nicht die Straßen; abschaltbar)

#### <span id="page-17-1"></span>**1.19 28.6.94 (v1.45)**

28.6.94 (v1.45)

- Ikonifizierung von AmiAtlas über AppIcons implementiert (Hinweis: AmiAtlas Pro zeigt beim erneuten Öffnen zur Zeit immer die Gesamtübersicht, auch wenn vorher ein bestimmter Ausschnitt gewählt war; dies ist bei der jetzigen Implementierung nicht anders lösbar)
- Bei Druckerfehlern Angabe des gewählten Druckernamens (Druckername wird aus den Workbench-Preferences entnommen)
- Unter Kickstart 1.3 Fehler in FontRequester korrigiert: Zeichensätze wurden in allen Größen in der linken Auswahlbox dargestellt

#### <span id="page-17-2"></span>**1.20 6.7.94 (v1.46)**

6.7.94 (v1.46)

- Treffsicherheit bei Auswahl von Straßen mit der Maus erhöht
- In der Dialogbox der Wegbeschreibungsliste wurde auf der rechten Seite eine Pixelspalte zuviel geclippt
- Horizontaler Schiebebalken in Wegbeschreibungsanzeige eingefügt. Bei geringen Auflösungen (<= 640 Pixelspalten konnte nicht die gesamte Information sichtbar gemacht werden,

wenn ein breiterer Zeichensatz gewählt war)

#### <span id="page-18-0"></span>**1.21 8.7.94 (v1.47)**

8.7.94 (v1.47)

- AppWindow-Eigenschaft erweitert: Ablegen eines Karten-Icons in einem Kartenfenster hängt neue Karte an vorhandene an (äquivalent zur Menufunktion "Karte->Anhängen...")
- In der Dialogbox der Straßeneingabe wird beim Edieren sofort das Eingabefeld für die Kilometeranzahl aktiviert
- Automatische Zuordnung von Staat, Bundesland und Ortstyp bei der Eingabe von neuen Orten. Es werden die entsprechenden Angaben des nächstgelegenen Ortes übernommen

#### <span id="page-18-1"></span>**1.22 10.7.94 (v1.48)**

10.7.94 (v1.48)

- Neuer Menupunkt im Extras-Menu: Drucker prüfen. Vor dem Ausdruck wird der Druckerstatus im Normalfall abgefragt und bei Bedarf eine Fehlermeldung erzeugt. Der Einsatz von I/O-Karten kommt mit diesem Druckertest teilweise nicht zurecht, so daß über diese Option der Druckertest abgeschaltet werden kann (das gleiche Problem trat nach Benutzerhinweisen auch bei Commodore-Druckern auf)
- Eingabefelder der Geographieposition wechseln nach Drücken von ENTER in das jeweils nächste Eingabefeld
- Erzeugung automatischer Grenzübergänge korrigiert. Wenn eine Straßenbezeichnung angegeben war, wurde diese bei allen weiteren Grenzbeschreibungen eingesetzt, auch wenn dort die Standard-Bezeichnung "Grenze" verwendet werden sollte
- Während des Entfernens von Karten wird in der Infobox zusätzlich der Titel der Karte ausgegeben

#### <span id="page-18-2"></span>**1.23 11.7.94 (v1.49)**

11.7.94 (v1.49)

- Verschiedene Darstellungstypen der Routenliste implementiert. Bisher wurden alle Zwischenziele angegeben. Nun hat man die Wahl, ob nur Orte in die Liste aufgenommen werden sollen, bei denen ein Straßenwechsel erforderlich ist
- In deaktivierten Dialogboxen werden auch die Texteingabe-

felder "ghosted" dargestellt

#### <span id="page-19-0"></span>**1.24 12.7.94 (v1.50)**

12.7.94 (v1.50)

- Bei wiederholtem Zusammenfügen von Karten werden Grenzverbindungen, die in den "share"-Dateien definiert sind, nicht mehr doppelt angelegt
- Beim Laden von Routenbeschreibungen werden alle angegebenen Zwischenziele berücksichtigt (durch einen Programmfehler wurde zuvor jeweils nur das erste Zwischenziel geladen)
- Eingabefelder für Start- und Ankunftszeit in die Eingabebox für Routenberechnung eingefügt
- Veränderungen in der Routenausgabe: Anzeige von Start- und Ankunftszeit, Wahl des Darstellungstyps über Listen-Gadget

#### <span id="page-19-1"></span>**1.25 13.7.94 (v1.51)**

13.7.94 (v1.51)

- Bei der Ortseingabe wird ausgewählte geographische Position auf ganze Minuten gerundet (in der Dialogbox zur Festlegung der Ortsdaten ist weiterhin die Sekundenangabe möglich)
- Anpassung der Ausdruck-Breite überarbeitet (AmiAtlas Pro schaltet nun selbständig auf Elite- bzw. Feinschrift, wenn die Spaltenbreite dies erfordert)
- Titel des Listenausdrucks korrigiert (bei wiederholtem Ausdruck wurde Kartenname mehrfach in die Titelleiste geschrieben)
- Strecke, Fahrtzeit und Anteil Autobahn werden auch bei der Speicherung als ASCII-Datei angegeben
- Orte einer berechneten Strecke werden hervorgehoben dargestellt und nicht mehr durch die Straßen verdeckt.
- Korrektur beim Speichern von Straßen: Hinzugefügte Straßen wurden unter bestimmten Umständen nicht mitgespeichert

#### <span id="page-19-2"></span>**1.26 14.7.94 (v1.52)**

14.7.94 (v1.52)

- Bei der Ortseingabe kann Ortstyp über Funktionstasten

gewählt werden

- Ortseingabe kann mit ESC-Taste verlassen werden. Mit ENTER wird Dialogbox verlassen und Eingabe übernommen (äquivalent zum Okay-Schalter)
- Straßeneingabe kann mit ESC-Taste verlassen werden. Mit ENTER wird Dialogbox verlassen und die Eingabe übernommen (äquivalent zum OKay-Schalter)
- Beim Vergrößern des Kartenausschnitts kann nun über die Funktion "Ausschnitt halbieren" auch das Minutenraster erreicht werden (vorher waren Vergrößerungen über das Zwei-Minuten-Raster hinaus nicht möglich)
- Dialogbox der Streckenliste kann mit ESC verlassen werden. Bei Betätigung von ENTER wird Strecke in der Karte angezeigt.

#### <span id="page-20-0"></span>**1.27 15.7.94 (v1.53)**

15.7.94 (v1.53)

- Hinweismeldung bei Festlegung des Startausschnitts erweitert.
- Hinweismeldung beim Zurücksetzen des Startausschnitts eingefügt.
- Funktion zum Ergänzen einer Karte durch zusätzlichen Inhalt einer anderen Karte hinzugefügt. Menupunkt Bearbeiten-> Karte ergänzen. Log-Information wird in RAM-Disk geschrieben.

#### <span id="page-20-1"></span>**1.28 18.7.94 (v1.54)**

18.7.94 (v1.54)

- Eingabe des Aspekt-Ratio-Wertes implementiert im Menupunkt "Bearbeiten->Aspekt-Ratio festlegen..."
- Log-Informationen werden beim Zusammenfügen von Karten auf die RAM-Disk geschrieben

#### <span id="page-20-2"></span>**1.29 26.7.94 (v1.55)**

26.7.94 (v1.55)

- In der Dialogbox zur Eingabe von Start- und Zielort wird während der Suche nach einem Ortsnamen ein Warte-Mauszeiger ausgegeben (auf langsamen Amigas konnte ansonsten der Verdacht auf einen Programmabsturz entstehen)
- In derselben Dialogbox werden Texte linksbündig an den Gadgets

ausgegeben

- Alle Funktionen des Programms, die eine Suche in den Ortsnamen erfordern, geben nun auch einen Warte-Mauszeiger aus
- Beim Löschen von Straßen werden in der Sicherheitsabfrage Start- und Zielort der zu löschenden Straße erneut genannt
- Anklicken einer Position innerhalb der Karte selektiert nun auch Straßen. Es wird jeweils der nächstgelegene Ort oder die Straße vom Programm gewählt. Auch bei Straßen stehen die Funktionen zum Ändern und Löschen zur Verfügung.

#### <span id="page-21-0"></span>**1.30 27.7.94 (v1.56)**

27.7.94 (v1.56)

- Anklicken einer berechneten Route zeigt nun spezielle Information zu dieser Route an

#### <span id="page-21-1"></span>**1.31 28.7.94 (v1.57)**

28.7.94 (v1.57)

- Bei berechneten Strecken wird Straßenbezeichnung nicht mehr von fest eingezeichneter Streckenlinie verdeckt. Dies gilt ebenfalls für Ortsnamen, die auf der berechneten Strecke liegen
- Eingabe von Benzinverbrauch und -preis im Bearbeiten-Menu implementiert

#### <span id="page-21-2"></span>**1.32 31.7.94 (v1.58)**

31.7.94 (v1.58)

- Berechnung von Benzinverbrauch und -preis bei Routenberechnung implementiert

#### <span id="page-21-3"></span>**1.33 1.8.94 (v1.59)**

1.8.94 (v1.59)

- In Anzeige der berechneten Route werden Benzinkosten in drei zusätzlichen Anzeigefeldern ausgegeben
- In den Ausdruck einer berechneten Strecke wurden Benzinkosten aufgenommen
- Bei Speicherung einer berechneten Strecke werden ebenfalls Benzinkosten in die Textdatei geschrieben
- Neue Menufunktion "Suchen->Bundesland": Vergrößert den angezeigten geographischen Ausschnitt so, daß ein gewähltes Bundesland bildschirmfüllend angezeigt wird

#### <span id="page-22-0"></span>**1.34 3.8.94 (v1.60)**

- 3.8.94 (v1.60)
- AppIcon-Funktion beim Ablegen eines Kartenicons auf AppIcon geändert: Karte wird nachgeladen, aber nicht angehängt.
- In der Anzeige der Routenbeschreibung wird bei Wahl des Schalters "Zeigen" eine Wartemauszeiger dargestellt.
- Klasse "SEA" vervollständigt.

#### <span id="page-22-1"></span>**1.35 8.8.94 (v1.61)**

- 8.8.94 (v1.61)
- Speicherung der Gewässer-Information im ASCII-Format implementiert
- Zusammenfügen von Karten fügt nun auch Gewässer zusammen

#### <span id="page-22-2"></span>**1.36 9.8.94 (v1.62)**

- 9.8.94 (v1.62)
- Verbessertes Speicher-Management bei Gewässer-Daten. Bei zuwenig Speicher wird Warnmeldung beim Laden einer Karte und beim Wechsel des Screens ausgegeben (Gewässer-Darstellung benötigt wegen der ausgefüllten Polygone sehr viel Chip-Memory)
- Nach dem Zusammenfügen von Karten wird der daraufhin eingegebene neue Kartenname in der Titelleiste dargestellt (bisher blieb in der Titelleiste der alte Name bestehen)
- Wahlschalter "Meer" in Dialogbox "Kartendetails" zugänglich gemacht
- Auswahl von "Weniger" und "Mehr" bei Orts- und Straßendetails kann nun auch aufgerufen werden, wenn noch "Automatisch" gewählt ist. Es muß daher nicht mehr zuerst "Automatisch" abgeschaltet werden, um explizit mehr oder weniger Orte darzustellen. Das Häkchen vor "Automatisch" wird bei Auswahl von "Mehr" oder "Weniger" entfernt.
- Die Auswahl von Optionen in der Dialogbox "Kartendetails" schaltet nicht mehr in jedem Fall den Automatik-Modus ab. So können nun z.B. Geographiedetails ein- und ausgeschaltet werden, wobei der Automatik-Modus für Orte und Straßen unbeeinflußt bleibt
- Bei Speicherung von Karten im ASCII-Format werden Kommas durch Punkte ersetzt, da Kommas zur Trennung von Informationen in den ASCII-Dateien verwendet werden

#### <span id="page-23-0"></span>**1.37 15.8.94 (v1.63)**

15.8.94 (v1.63)

- Koordinaten am oberen und rechten Rand werden transparent ausgegeben. Hierdurch überschreiben sie nicht die Gewässer-Polygone, die darunter ausgegeben werden.

#### <span id="page-23-1"></span>**1.38 16.8.94 (v1.64)**

16.8.94 (v1.64)

- Darstellung von Gewässern korrigiert und Farben in Voreinstellung angepaßt.

#### <span id="page-23-2"></span>**1.39 24.8.94 (v1.65)**

24.8.94 (v1.65)

- Neue Suchfunktion für Auto-Kennzeichen implementiert. Hierzu sind zwei neue Dateien "\*.carid" und "\*.carid.asc" hinzugekommen. AmiAtlas Pro lädt jedoch weiterhin alte Karten, in denen diese Zusatzinformationen fehlen. Bei Aufruf der neuen Menufunktion "Suchen->Kennzeichen->Suchen" wird dann jedoch nur eine Warnmeldung ausgegeben.

#### <span id="page-23-3"></span>**1.40 26.8.94 (v1.66)**

26.8.94 (v1.66)

- Listen-Darstellung aller Kennzeichen eines Landes implementiert. Menupunkt "Suchen->Kennzeichen->Liste...".

#### <span id="page-24-0"></span>**1.41 30.8.94 (v1.67)**

30.8.94 (v1.67)

- In Kennzeichen-Darstellung wurde Information zum Staat eingeführt. Hierdurch kann auch bei zusammengefügten Karten eindeutig der jeweilige Ursprungsstaat ermittelt werden.
- Die Kennzeichenliste wird beim Zusammenfügen von Karten neu sortiert.

#### <span id="page-24-1"></span>**1.42 5.9.94 (v1.68)**

5.9.94 (v1.68)

- Zwischenziele werden bei der Ausgabe der Route mit angezeigt.
- Eingezeichnete Routen haben nun auch dann eine Straßenbeschriftung, wenn diese für die übrigen Straßen ausgeschaltet ist.
- Beim Anfügen von Karten kann neue Karte sofort in einem neuen Verzeichnis gespeichert werden.

#### <span id="page-24-2"></span>**1.43 7.9.94 (v1.69)**

7.9.94 (v1.69)

- AmigaGuide-Hilfssystem für AmiAtlas Pro implementiert. Die Hilfsfunktion wird über das neue Menu "Hilfe" aufgerufen und beinhaltet alle Dokumentationen zu AmiAtlas Pro.
- Speicherschwund beim Laden von Karten mit Autokennzeichen beseitigt.

#### <span id="page-24-3"></span>**1.44 12.9.94 (v1.70)**

12.9.94 (v1.70)

- Zusatzinformationen zu Auto-Kennzeichen implementiert. In einer speziellen Dialogbox werden weiterführende Informationen zu einer Stadt oder einer Region angezeigt.

#### <span id="page-24-4"></span>**1.45 14.9.94 (v1.71)**

14.9.94 (v1.71)

- Ausdruck und Speicherung von Zwischenzielen, wenn diese in einer Routenberechnung definiert wurden.
- Neue Ausgabeformatierung bei Auswahl bereits berechneter Routen mit dem Menupunkt "Berechnen->Wählen..." (mit Anzeige von Zwischenzielen).
- Bei allen Funktionen mit Listenauswahl wird die Position und Größe der Dialogbox festgehalten und beim nächsten Aufruf wiederverwendet.

#### <span id="page-25-0"></span>**1.46 15.9.94 (v1.72)**

15.9.94 (v1.72)

- Bei der Listendarstellung von Autokennzeichen werden diejenigen Kennzeichen in Fettschrift ausgegeben, die Zusatzinformationen enthalten.
- Listendarstellung der Autokennzeichen wird abhängig vom gewählten Zeichensatz in der Breite angepaßt, so daß auch das Bundesland sichtbar wird. Zur Darstellung des Staates muß weiterhin das Fenster verbreitert werden (die Anzeige des Staates ist nur dann interessant, wenn mit einer zusammengefügten Karte gearbeitet wird).
- Listenauswahl von Staat, Bundesland und Ortstyp kann nun auch über die Tastatur vorgenommen werden.

#### <span id="page-25-1"></span>**1.47 16.9.94 (v1.73)**

16.9.94 (v1.73)

- Im deaktivierten Eingabefeld für Orte werden nun auch die Eingabefelder für die geografische Position "ghosted", d.h. deaktiviert, dargestellt.
- Eingabefelder für Ortsname, geografische Position, Kilometeranzahl und Straßenbezeichnung können nun über Tastatur direkt aktiviert werden. Hierzu sind jeweils die zu drückenden Buchstaben unterstrichen dargestellt.

#### <span id="page-25-2"></span>**1.48 20.9.94 (v1.74)**

20.9.94 (v1.74)

- Meeresflächen werden nun auch dann ausgegeben, wenn sich alle

Eckpunkte des zugrundeliegenden Polygons außerhalb des sichtbaren Anzeigebereichs befinden.

- Bei der Speicherung im ASCII-Format werden überlange Zeilen der Zusatzinformation von Autokennzeichen mit dem Backslash in mehrere Zeilen aufgeteilt.
- Bei der Anzeige von Zusatzinformationen zu Regionen wird nun auch in der Titelzeile das Kennzeichen ausgegeben.

#### <span id="page-26-0"></span>**1.49 23.9.94 (v1.75)**

23.9.94 (v1.75)

- Autobahnen und Europastraßen werden dick und alle übrigen Straßentypen wie bisher dünn dargestellt.

#### <span id="page-26-1"></span>**1.50 25.9.94 (v1.76)**

25.9.94 (v1.76)

- Neue Menufunktion "Bearbeiten->Orte->Ort einfügen..." hinzugenommen. Hiermit kann in eine bereits bestehende Route ein Ort eingefügt werden.
- Farbabfrage allgemeiner implementiert.
- Ausgabemodus für Liniendicke in Voreinstellung aufgenommen (bisher vom Programm aus nicht veränderbar).

#### <span id="page-26-2"></span>**1.51 26.9.94 (v1.77)**

26.9.94 (v1.77)

- Gewässer- und Landhintergrund in der Farbgebung neu festgelegt.
- Beim Zusammenfügen von Karten werden doppelte Gewässerdaten auf eine Instanz reduziert.
- Suche nach Ortsnamen beschleunigt, wenn kein Suchmuster mit '\*' oder '?' angegeben ist.

#### <span id="page-26-3"></span>**1.52 28.9.94 (v1.78)**

28.9.94 (v1.78)

- Interne Parameterübergabe von Geografieposition und -ausschnitt

an vielen Programmstellen ersetzt durch die Klassen GEOPOINT und GEOFRAME.

- Festlegung des Startausschnitts führt nun automatisch eine Speicherung der Veränderungen der Karte durch, so daß nicht mehr durch den Benutzer die Karte erneut gespeichert werden muß.
- Beim Zusammenfügen und Ergänzen von Karten werden die bis zu diesem Zeitpunkt berechneten Routen entfernt. Dies ist notwendig, weil die neuen Kartendaten und die Routendaten nicht mehr konsistent zueinander sind.

#### <span id="page-27-0"></span>**1.53 29.9.94 (v1.79)**

29.9.94 (v1.79)

- Beim Wechsel des Bildschirmmodus werden neu ausgegebene Karten um die Höhe der Titelleiste nach unten verschoben, um Zugang zur Titelleiste zu ermöglichen.
- Eingabe von Positionen in westlicher Länge und südlicher Breite ermöglicht.
- Anzeige der Koordinaten in Titelleiste ergänzt durch Angabe des aktuellen Quadranten.

#### <span id="page-27-1"></span>**1.54 2.10.94 (v1.80)**

2.10.94 (v1.80)

- Koordinaten werden nun auch während der Positionsauswahl und der Wahl eines Kartenausschnitts in der Titelleiste dargestellt, wenn die entsprechende Option gewählt ist.
- Darstellung von Landmassen überarbeitet. Clipping von Polygonen wurde verbessert.

#### <span id="page-27-2"></span>**1.55 4.10.94 (v1.81)**

4.10.94 (v1.81)

- Ausgabe einer Hinweismeldung, wenn eine Karte keine Kennzeichen-Daten enthält und hierzu Funktionen aufgerufen werden.
- In der Eingabe-Dialogbox für die Routenberechnung können nun die letzten 10 verwendeten Start- und Zielorte aus einer Liste ausgewählt werden.
- Hilfssytem wird erst beim Aufruf geladen, nicht schon bei Programmstart.

#### <span id="page-28-0"></span>**1.56 7.10.94 (v1.82)**

- 7.10.94 (v1.82)
- Speicherformat der Kennzeichen-Informationen umgestellt. Ladeund Speichervorgänge werden nun wesentlich schneller ausgeführt.

#### <span id="page-28-1"></span>**1.57 11.10.94 (v1.83)**

11.10.94 (v1.83)

- Clipping-Algorithmus neu implementiert; clippt jetzt auch konkave Objekt-Polygone korrekt. Es wird das Verfahren nach Sutherland-Hodgman mit Clipping an Halbebenen verwendet.
- Informationsfenster überarbeitet und an den Stil der Requester von der ReqTools-Library angepaßt.
- AmigaGuide-Hilfssystem wird asynchron gestartet. Beim Laden des Hilfssystems wird solange auf Signal von AmigaGuide gewartet, bis dies bereit zum Aufruf von Seiten ist.

#### <span id="page-28-2"></span>**1.58 18.10.94 (v1.84)**

18.10.94 (v1.84)

- Format der Geografie-Dateien wurde geändert, um für spätere Erweiterungen verwendbar zu sein. Alte Karten können jedoch weiterhin geladen werden.
- ASCII-Format der Geografie-Dateien darf jetzt in eckigen Klammern hinter INIT\_POLYLINE eine maximal 31 Zeichen lange Beschreibung enthalten. Weiterhin sind hinter den Koordinaten Kommentare erlaubt, die mit # oder ' einzuleiten sind.
- Abfrage nach Speicherung der Voreinstellungen wird nur noch vorgenommen, wenn tatsächlich Änderungen gegenüber der gespeicherten Voreinstellung vorhanden sind. Bisher führte das Ein- und Ausschalten einer beliebigen Option dazu, daß die Abfrage der Speicherung bei Programmende erschien.

#### <span id="page-28-3"></span>**1.59 20.10.94 (v1.85)**

20.10.94 (v1.85)

- Interne Darstellung von Staaten und Bundesländern wurde vollkommen umgestellt. Staats- und Bezirksnamen werden nun in der externen Datei "AmiAtlas.countries" gespeichert.

- Wenn bei der Suche nach Bundesländern kein geographischer Ausschnitt festgelegt ist, wird eine Warnmeldung ausgegeben.
- Speicherformat der Ortedateien verändert. Das alte Format wird jedoch weiterhin erkannt und geladen.

#### <span id="page-29-0"></span>**1.60 24.10.94 (v1.86)**

24.10.94 (v1.86)

- Anfangsausschnitt von Karten wird nach den Geografiedaten bestimmt. Bisher wurde immer der Ausschnitt für Deutschland verwendet, wenn kein anderer Startausschnitt festgelegt war.

#### <span id="page-29-1"></span>**1.61 28.10.94 (v1.87)**

28.10.94 (v1.87)

- Fehler in der Dialogbox für die Ortsliste berichtigt. Wenn der letzte Ort gelöscht wurde, erschien nach der Aktualisierung des Fensters eine neue Liste mit wirren Zeichenfolgen.

#### <span id="page-29-2"></span>**1.62 24.11.94 (v2.0)**

24.11.94 (v2.0)

- Nach dem Zusammenfügen von Karten steht bei der Frage nach der Speicherung der neuen Karte die neue Alternative "Nie" zur Verfügung. Hierdurch wird diese Abfrage beim erneuten Zusammenfügen von Karten nicht mehr ausgegeben.
- Neuer Menupunkt "Suchen->Reiseinfos..." hinzugefügt. Falls zu einer Karte Reiseinformationen in der Datei ".journey" vorhanden sind, wird deren Inhalt in einer Dialogbox dargestellt.
- "keyfile" eingeführt. Alle registrierten Benutzer der Version 2.0 erhalten ein sog. "keyfile", in dem ihre Anschrift kodiert ist. Diese Information kann über den Menupunkt "Karte->Benutzer..." abgerufen werden. Bei ungültigem oder nicht vorhandenem keyfile ist AmiAtlas Pro nicht zu starten. Diese Maßnahme war nötig, um das Raubkopieren der registrierten Vollversion einzuschränken.

#### <span id="page-29-3"></span>**1.63 29.11.94 (v2.1)**

29.11.94 (v2.1)

- Dock-Leiste für die wichtigsten Programmfunktionen erstellt.

#### <span id="page-30-0"></span>**1.64 30.11.94 (v2.2)**

30.11.94 (v2.2)

- Doppelte Polylinien von Gewässerdaten werden beim Zusammenfügen von Karten reduziert.

#### <span id="page-30-1"></span>**1.65 7.12.94 (v2.3)**

7.12.94 (v2.3)

- Untermenu "Drucken" entfernt und neue Dialogbox "Karte drucken" hinzugefügt. Druckart, Bildlage und Farbgebung können direkt über die Dialogbox festgelegt werden (bisher war die Einstellung dieser Werte über das PrinterGfx-Preferences-Programm notwendig).
- In der Druckerdialogbox können Seitenränder für den Ausdruck der Routenbeschreibung festgelegt werden.

#### <span id="page-30-2"></span>**1.66 8.12.94 (v2.4)**

8.12.94 (v2.4)

- Falls das Printer-Device nicht geöffnet werden kann, wird für den Druckernamen 'unbekannt' ausgegeben. Bisher erschien stattdessen als Name der Text "\*\*\* NULL POINTER \*\*\*".

#### <span id="page-30-3"></span>**1.67 9.12.94 (v2.5)**

- 9.12.94 (v2.5)
- Asynchroner Ausdruck ermöglicht vorzeitiges Beenden des Druckvorgangs (gilt nicht für Posterdruck).

#### <span id="page-30-4"></span>**1.68 14.12.94 (v2.6)**

14.12.94 (v2.6)

- Einzelnen Straßenabschnitten können Stauwahrscheinlichkeiten zugeordnet werden, die bei der Routenberechnung berücksichtigt werden. Straßen mit hoher Stauwahrscheinlichkeit werden dann gemieden.
- Format der ASCII-Speicherung geändert. Die Datei "\*.route.asc" enthält je Zeile einen zusätzlichen Wert zwischen 0 und 100, der die Stauwahrscheinlichkeit für den Straßenabschnitt angibt.

#### <span id="page-31-0"></span>**1.69 15.12.94 (v2.7)**

- 15.12.94 (v2.7)
- Routenberechnung wurde in der Geschwindigkeit optimiert.

#### <span id="page-31-1"></span>**1.70 16.12.94 (v2.8)**

16.12.94 (v2.8)

- Bei der Berechnung von Routen wird nun bei zwei alternativen Strecken, die die gleiche Kilometerzahl und den gleichen Straßentyp aufweisen, die Strecke mit weniger Straßenwechseln bevorzugt.

#### <span id="page-31-2"></span>**1.71 19.12.94 (v2.9)**

19.12.94 (v2.9)

- Fehler beim Iconify beseitigt. Bei mehrmaligem Aufruf der Ikonifizierung konnte der Computer abstürzen.
- Wenn nach dem Aufruf des Detail-Einstellers der Bildschirmmodus gewechselt wurde, ohne den Detail-Einsteller vorher zu schließen, war dieser danach nicht mehr aufrufbar.

#### <span id="page-31-3"></span>**1.72 21.12.94 (v2.10)**

21.12.94 (v2.10)

- Schwellwerte für Orts- und Straßendarstellung werden in jeder Karte beim Speichern mit in der .country-Datei abgelegt.
- Beim Ausdruck der Reiseinformation wird nun vorher eine Prüfung des Druckers durchgeführt, wenn dies in der Voreinstellung vorgegeben ist.

#### <span id="page-31-4"></span>**1.73 26.12.94 (v2.11)**

26.12.94 (v2.11)

- Neuer Typ "Angenehmste Strecke" für Routenberechnung.
- Abschaltbare Stauinformation über Menupunkt "Route->Umfahre Staus"
- Neuer Routentyp "Angenehmste Strecke" bei der Routenberechnung.
- In der Dialogbox zur Routenberechnung kann nun der gewünschte

Routentyp eingegeben werden (schnellste, kürzeste, angenehmste Strecke, sowie Staus umfahren)

#### <span id="page-32-0"></span>**1.74 6.1.95 (v2.12)**

6.1.95 (v2.12)

- Beim Suchen von Ortsnamen wird der zuletzt eingegebene Ort zwischengespeichert.
- Die Ausgabe der gefundenen Ortsnamen beinhaltet jetzt auch das Bundesland und den Staat.

#### <span id="page-32-1"></span>**1.75 9.1.95**

9.1.95" (v2.13)

- Neue Menupunkte "Freizeitparks->Suchen..." und "Freizeitparks-> Liste..." hinzugefügt. Bisher stehen nur Informationen zu etwa 50 Freizeitparks in Deutschland zur Verfügung.

#### <span id="page-32-2"></span>**1.76 12.1.95 (v2.14)**

12.1.95 (v2.14)

- Neuer Optionsschalter "Freizeitparks" in der Dialogbox "Kartendetails" zum Ein- und Ausschalten der Freizeitpark-Symbole in der Karte.
- Warnung, wenn die Funktion "Suche Freizeitpark..." in Karten aufgerufen wird, die keine Freizeitparks enthalten (Bisher sind Freizeitparks nur in der Deutschland-Karte enthalten).

#### <span id="page-32-3"></span>**1.77 13.1.95 (v2.15)**

13.1.95 (v2.15)

- Neuer Menupunkt Geografie bearbeiten->Umriß schließen . Mit dieser Funktion können die Umrißlinien von Seen und Inseln exakt geschlossen werden, so daß der erste Punkt mit dem letzten Punkt des Linienzuges genau übereinstimmt.
- Neuer Menupunkt Geografie bearbeiten->Umriß freistellen . Diese Funktion dient dazu, Seen mit der passenden blauen Hintergrundfarbe auszufüllen. Hierzu muß die Landfläche an dieser Stelle ausgespart werden.
- Neue Warnmeldung bei geringem Hauptspeicher beim Zusammenfügen von Karten.
- Flüsse werden in dickerer Strichstärke ausgegeben.

#### <span id="page-33-0"></span>**1.78 16.1.95 (v2.16)**

16.1.95 (v2.16)

- Strichstärken aller Geografieausgaben werden in der Voreinstellung gespeichert (bisher über das Programm nicht veränderbar).
- Freizeitparks sind direkt in der Karte über ihre Symbole auswählbar.

#### <span id="page-33-1"></span>**1.79 19.1.95 (v2.17)**

19.1.95 (v2.17)

- Bei Vergrößerung von Kartenausschnitten werden neben den Symbolen für Freizeitparks auch deren Namen ausgegeben.
- Wenn die Option Umfahre Staus in einer Karte ausgewählt wird, die keine zusätzlichen Stauinformationen enthält, wird eine Hinweismeldung darüber ausgegeben.

#### <span id="page-33-2"></span>**1.80 24.1.95 (v2.18)**

24.1.95 (v2.18)

- Bei Vergrößerung der Karte werden die Symbole für Freizeitparks ebenfalls vergrößert.
- Fehler berichtigt: AmiAtlas Pro verlor ca. 50 kByte Speicher pro Aufruf, seitdem Zusatzdatei "AmiAtlas.countries" existiert.
- Die Darstellung der berechneten Route wird in einer zusätzlichen Farbe vorgenommen, um besser sichtbar zu sein (ab 16 Farben). Bei weniger als 16 Farben wird das Stahlblau des Fensterrandes für die Hervorhebung verwendet.

#### <span id="page-33-3"></span>**1.81 25.1.95 (v2.19)**

25.1.95 (v2.19)

- Neue Menupunkte Ausschnitt->Benennen und Ausschnitt->Entfernen . Hiermit kann jeweils dem aktuellen Ausschnitt ein Name gegeben

werden. Die so definierten Ausschnitte werden gespeichert.

- Der Menupunkt Ausschnitt->Wählen hat eine neue Funktion bekommen. Aus einer Liste kann einer der benannten Ausschnitte gewählt werden.

#### <span id="page-34-0"></span>**1.82 30.1.95 (v2.20)**

30.1.95 (v2.20)

- In der Symbolleiste sind zwei neue Symbole zum Aufruf der Reiseinformation und der Freizeitpark-Liste hinzugekommen.
- Falls die Breite des Fenster für die komplette Symbolleiste zu schmal ist, werden rechts zwei Pfeile ausgegeben, mit denen die Symbolleiste gescrollt werden kann.

#### <span id="page-34-1"></span>**1.83 2.2.95 (v2.21)**

- 2.2.95 (v2.21)
- Änderung des Aspect-Ratio-Wertes korrigiert. Die Vergrößerung dieses Wertes führte dazu, daß der Clipping-Bereich nicht mehr richtig berechnet und hierdurch die Titelleiste überschrieben wurde.
- Nachdem AmiAtlas an verschiedener Stelle als Raubkopie aufgetaucht ist, wird nun ein neues und wesentlich sichereres Keyfile-Format verwendet.
- Nach dem Ikonifizieren und erneutem Öffnen der Karte wird der gleiche Kartenausschnitt dargestellt wie beim Schließen. Bisher wurde grundsätzlich die Gesamtkarte gezeigt.
- Neues Symbol in der Symboleiste zum Suchen von Orten.

#### <span id="page-34-2"></span>**1.84 8.2.95 (v2.22)**

8.2.95 (v2.22)

- Die Eingabe der Kilometerangabe von Straßenabschnitten kann jetzt in 100-Meter-Schritten vorgenommen werden.

#### <span id="page-34-3"></span>**1.85 9.2.95 (v2.23)**

9.2.95 (v2.23)

- Neue Dialogbox zur Einstellung verschiedener Voreinstellungen über den Menupunkt Extras->Verschiedenes . Die Menupunkte "Bearbeiten->Fahrzeugdaten", "Extras->Icons erzeugen" und "Extras->Drucker prüfen" wurden entfernt.
- Listen-Gadgets werden nun auch "ghosted" dargestellt, wenn Eingaben nicht zugelassen sind.

#### <span id="page-35-0"></span>**1.86 24.2.95 (v2.24)**

24.2.95 (v2.24)

- AmiAtlas Pro wurde "localized", so daß eine einfache Übersetzung auf andere Sprachen möglich wird. Hierzu sind im Verzeichnis "AmiAtlas:catalogs" die Sprachkataloge enthalten (bisher deutsch, englisch, französisch und niederländisch).

#### <span id="page-35-1"></span>**1.87 26.2.95 (v2.25)**

26.2.95 (v2.25)

- Neues Untermenu Suchen->Hotels hinzugefügt. AmiAtlas Pro besitzt nun die Möglichkeit, Hotels in einer Karte zu speichern. Mit "Suchen->Hotels->Suchen..." kann nach einem bestimmten Hotel gesucht werden, mit "Suchen->Hotels->Liste..." wird direkt in der Hotelliste gesucht.

#### <span id="page-35-2"></span>**1.88 17.3.95 (v2.26)**

17.3.95 (v2.26)

- In der Dialogbox für die Routenberechnung wird nun die Abfahrtsund Ankunftszeit festgehalten und beim nächsten Aufruf übernommen.
- In gespeicherten Routenbeschreibungen wird nur noch der Kartenname als Identifizierung festgehalten, nicht mehr der komplette Pfad. Hierdurch können Routenbeschreibungen auch dann verwendet werden, wenn die Karte in einem anderen Unterverzeichnis abgespeichert wurde.
- Änderung beim Anfügen von Punkten an eine Geografielinie: Wenn an den ersten Punkt eines Linienzuges angefügt wird, dann wird der neue Punkt VOR diesen ersten gesetzt, statt dahinter.
- Neues Installerskript kann AmiAtlas Pro auch deinstallieren und steht nun in englischer Sprache zur Verfügung.

#### <span id="page-36-0"></span>**1.89 28.3.95 (v2.27)**

28.3.95 (v2.27)

- Im Ausdruck und der ASCII-Datei einer Routenbeschreibung wird nun zusätzlich die Durchschnittsgeschwindigkeit der Gesamtstrecke ausgegeben.

#### <span id="page-36-1"></span>**1.90 30.03.95 (v2.28)**

30.3.95 (v2.28)

- Neues Symbol zur Auswahl von benannten Kartenausschnitten in der Symbolleiste .
- Neuer Menupunkt Route->Berechnen mit zur graphischen Auswahl von Start- und Zielort für die Routenberechnung (aufgrund des Hinweises im Testbericht in der Amiga Plus 4/95 ).
- Neues Symbol zur graphischen Auswahl von Start- und Zielort für die Routenberechnung in der Symbolleiste .
- Neues Symbol zum Aufruf der Verschiedenes-Dialogbox in der Symbolleiste .
- Wenn in einer Kartenvergrößerung manuell die Darstellung von mehr Orten gewählt und daraufhin die Übersichtskarte dargestellt wurde, war daraufhin die Karte mit zu vielen Orten überladen. In diesem Fall wird nun selbständig auf die Automatikfunktion zurückgeschaltet, wenn ein größerer Kartenausschnitt gewählt wird.
- Mit der Maus angeklickte Orte werden farblich hervorgehoben dargestellt.

#### <span id="page-36-2"></span>**1.91 20.07.95 (v2.29)**

20.7.95 (v2.29)

- Routenberechnung zeitlich optimiert durch Einschränkung des Suchraumes.
- Farbausdruck überarbeitet, um mit allen Farbdruckern zusammenzuarbeiten.

#### <span id="page-36-3"></span>**1.92 04.08.95 (v2.30)**

4.8.95 (v2.30)

- Nach Auswahl eines Freizeitparks, einer Hotelstadt oder eines

Kennzeichens und Anzeige der dazugehörigen Information wird wieder zur Auswahl derselben zurückgekehrt.

#### <span id="page-37-0"></span>**1.93 08.08.95 (v2.31)**

8.8.95 (v2.31)

- Algorithmus zur Darstellung ausgefüllter Polygone wurde so verändert, daß nun Polygone mit bis zu 32768 Eckpunkten ausgegeben werden können.
- Nach Aufruf der Menufunktionen Ort->Einfügen , Straße->Entfernen und Straße->Ändern wird nun der Wartemauszeiger dargestellt.
- Suchraumoptimierung wieder entfernt, weil bei kurzen Strecken fehlerhafte Routen berechnet wurden (kürzeste Strecke war nicht wirklich die kürzeste).

#### <span id="page-37-1"></span>**1.94 18.08.95 (v2.32)**

18.8.95 (v2.32)

- Fortschrittsanzeige beim Laden und Speichern von Karten
- Korrektur bei Änderung von Ortsnamen und gleichzeitiger Änderung der Straßenverbindungen. Ortsnamen in der Straßenliste wechseln nun beim Anklicken nicht mehr.
- Korrektur bei Eingabe der Kilometeranzahl und Stauwahrscheinlichkeit von Straßenabschnitten. Es werden nun auch mit Nachkommastellen behaftete Werte korrekt übernommen.

#### <span id="page-37-2"></span>**1.95 29.08.95 (v2.33)**

29.8.95 (v2.33)

- Eingabefeld für Ortsnamen unterhalb der Ortsliste zum schnellen Aufsuchen von Ortsnamen.
- Neuer Menupunkt 'Route->Alle verbergen' . Mit dieser Funktion können alle berechneten Routen aus der Kartendarstellung entfernt werden.
- Neue Funktionalität des Menupunktes 'Route->Verbergen' . Es wird nur noch die ausgewählte Route nicht mehr in der Karte dargestellt. Alle übrigen Routen bleiben sichtbar.

#### <span id="page-38-0"></span>**1.96 03.09.95 (v2.34)**

3.9.95 (v2.34)

- Fehler beim Zusammenfügen und Speichern von Karten beseitigt. Bei Karten mit nahezu identischen Geografiepolygonen wurden diese überlagert, so daß Landflächen u.U. nicht mehr dargestellt wurden. Dieses Problem trat nur dann auf, wenn die zusammengefügten Karten als neue Gesamtkarte gespeichert wurden.

#### <span id="page-38-1"></span>**1.97 11.09.95 (v2.35)**

11.9.95 (v2.35)

- Menupunkte 'Route->Verbergen', 'Route->Löschen', 'Route->Alle verbergen' und 'Route->Alle löschen' in neues Untermenu 'Route bearbeiten' verlagert.
- Neuer Menupunkt 'Route->Beschreibung' eingefügt. Über diesen Menupunkt können die textuellen Beschreibungen aller bereits berechneter Routen wieder zurückgeholt werden.

#### <span id="page-38-2"></span>**1.98 2.10.95 (v2.36)**

2.10.95 (v2.36)

- Berechnete Routen werden in der Karte mit kleinen Fähnchen an Start- und Zielort sowie bei den Zwischenstationen dargestellt.
- In Listenauswahlboxen wird die Listenposition festgehalten, um beim nächsten Aufruf der Liste den gleichen Listenausschnitt darzustellen.
- In Listenauswahlboxen wurden Texteingabefelder eingefügt, über die einzelne Einträge der Liste gesucht werden können.

#### <span id="page-38-3"></span>**1.99 11.10.95 (v2.37)**

11.10.95 (v2.37)

- Neuer Menüpunkt Bearbeiten->Geografie bearbeiten->Umriß füllen. Hiermit kann ein bestehender Geografieumriß farbig gefüllt werden, um als Landmasse ausgegeben zu werden.

#### <span id="page-39-0"></span>**1.100 20.10.95 (v2.38)**

20.10.95 (v2.38)

- Versionsnummern für Karten eingeführt. Mit dem Shell-Befehl 'Version' kann nun die Version einer Karte abgerufen werden. Beispiel für die Deutschland-Karte:

Version AmiAtlas:germany/germany.country

#### <span id="page-39-1"></span>**1.101 26.10.95 (v2.39)**

26.10.95 (v2.39)

- Neue Menupunkte im Menu Hilfe :

Wie Sie...?, Hilfefunktion, Index, Geschichte, Neue Funktionen, Fehlersuche

#### <span id="page-39-2"></span>**1.102 30.12.95 (v2.40)**

30.12.95 (v2.40)

- Neues Dateiformat der Grenzverbindungsdatei ".share". Ab Version 2.1 von AmiAtlas Pro wird nur noch dieses neue Format verwendet. Alte Grenzverbindungsdateien im ASCII-Format können nicht weiterverwendet werden.
- Grenzverbindungsdateien werden beim Speichern der Gesamtkarte mitgespeichert.
- Neuer Menupunkt Bearbeiten->Grenzverbindungen : Grenzverbindungen werden nun komfortabel vom Programm aus eingegeben und editiert.
- Doppelte Ortsnamen sind nun auch bei der Eingabe erlaubt, wenn Verwaltungsbezirk oder Staat verschieden ist.
- In der Dialogbox zur Routenberechnung werden nun in die Remember-Listen des Start- und Zielortes beide Angaben übernommen, um auf einfache Weise die Rückfahr-Route eingeben zu können.
- Beim Zusammenfügen von Karten wird das Staatskennzeichen mit in den Kartentitel aufgenommen.

#### <span id="page-39-3"></span>**1.103 2.5.96 (v3.0)**

2.5.96 (v3.0)

Neue Funktionen der Version 3.0

- Straßendarstellung mit Bezierkurven
- Farb-Management-System
- AVON-Vorwahlenverzeichnis
- getrennte Voreinsteller für Orte, Straßen, Geografie
- Berücksichtigung von Verbrauchsabweichungen
- neue Orts- und Straßentypen
- Notizen-Funktion
- Geografie-Export und -Import
- Höhenlinien
- Vorbereitung für Reiseführer

#### <span id="page-40-0"></span>**1.104 5.5.96 (v3.1)**

5.5.96 (v3.1)

- Beim Geografie-Export und -Import wird jeweils das zuletzt gewählte Verzeichnis dargestellt.

#### <span id="page-40-1"></span>**1.105 27.5.96 (v3.2)**

27.5.96 (v3.2)

- Die Routenberechnung ermöglicht nun die direkte Auswahl eines Fahrzeugs während der Eingabe von Start- und Zielort über eine Listenauswahlbox.

#### <span id="page-40-2"></span>**1.106 5.6.96 (v3.3)**

- 5.6.96 (v3.3)
- Straßennamen dürfen bis zu 80 Zeichen umfassen.

#### <span id="page-40-3"></span>**1.107 15.6.96 (v3.4)**

15.6.96 (v3.4)

- Die Straßen-Löschen Funktion ist nun fehlertoleranter gegenüber Fehlern in der Routen-Index-Datei. Straßenabschnitte können nun auch dann gelöscht werden, wenn die interne Repräsentation in den zugehörigen Orten fehlt.

#### <span id="page-41-0"></span>**1.108 20.6.96 (v3.5)**

20.6.96 (v3.5)

- Bei gleichen Start-Ortsnamen in der Grenzverbindungsliste wird eine Sortierung nach den Ziel-Ortsnamen durchgeführt.
- Doppelte Ortsnamen in der Grenzverbindungsliste werden nicht mehr als undefiniert ausgegeben.

#### <span id="page-41-1"></span>**1.109 3.7.96 (v3.6)**

- 3.7.96 (v3.6)
- Bei Programmstart wird der Stack-Speicher geprüft. Wenn dieser zu klein eingerichtet ist, bricht das Programm mit einer Warnmeldung ab.

#### <span id="page-41-2"></span>**1.110 5.7.96 (v3.7)**

- 5.7.96 (v3.7)
- Aufgrund der inzwischen verfügbaren Zusatzkarten mit sehr unterschiedlicher Ortsdichte wurde eine dynamische Anpassung der dargestellten Ortsdichte notwendig. AmiAtlas paßt nun die Ortsdichte automatisch an die aktuell geladene Karte an. Die dynamische Anpassung an die Vergrößerungsstufe wird nun zusätzlich von der vorhandenen Ortsanzahl beeinflußt.

#### <span id="page-41-3"></span>**1.111 26.8.96 (v3.8)**

26.8.96 (v3.8)

- Ein Fehler im AmigaGuide-System der Workbench 2.0 und 2.1 führte dazu, daß der Aufruf von AmigaGuide-Dokumenten aus dem Programm heraus nicht unter diesen Betriebssystemversionen funktionierte. MaxonATLAS wandelt relative Pfade in absolute Pfade um, wenn Guide-Dokumente aufgerufen werden. Tourismusinfos, Kennzeichen und Hotels waren von diesem Fehler betroffen.

#### <span id="page-41-4"></span>**1.112 30.8.96 (v3.9)**

30.8.96 (v3.9)

- Farbzuordnung korrigiert. Wurde für die Workbench ein Bildschirmmodus mit geringerer Farbanzahl definiert, als in MaxonATLAS definiert wurden, brach der Kartenaufbau vorzeitig ab. Überzählige Farbdefinitionen werden nun einfach ignoriert.